## MICROMANOMETRO AIRFLOW™ INSTRUMENTS MODELLO PVM620

MANUALE OPERATIVO E DI ASSISTENZA

P/N 6001293, REV D 2014

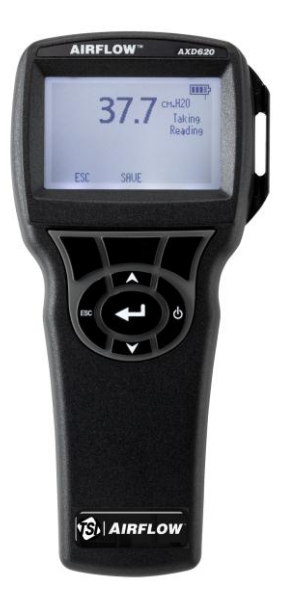

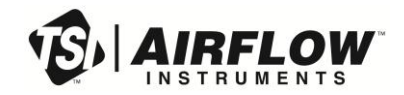

# START SEEING THE<br>BENEFITS OF REGISTERING TODAY!

Thank you for your TSI instrument purchase. Occasionally, TSI releases information on software updates, product enhancements and new products. By registering your instrument, TSI will be able to send this important information to you.

#### http://register.tsi.com

As part of the registration process, you will be asked for your comments on TSI products and services. TSI's customer feedback program gives customers like you a way to tell us how we are doing.

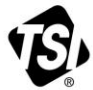

UNDERSTANDING, ACCELERATED

TSI Incorporated - Visit our website www.tsi.com for more information.

**USA** UK France Germany

Tel: +1 800 874 2811 Tel: +44 149 4 459200 Tel: +33 4 91 11 87 64<br>Tel: +49 241 523030

India China **Singapore Tel: +65 6595 6388** 

Tel: +91 80 67877200 Tel: +86 10 8219 7688

©2013 TSI Incorporated

Printed in U.S.A.

#### **Copyright**

TSI Incorporated / 2007-2014 / tutti i diritti riservati.

#### **Indirizzo**

TSI Incorporated / 500 Cardigan Road / Shoreview, MN 55126 / USA

#### **Numero di fax**

+ 1 (651) 490-3824

**LIMITAZIONE DI GARANZIA E DI RESPONSABILITÀ** (in vigore da giugno 2011) (Specifici per ciascun Paese termini e le condizioni al di fuori degli Stati Uniti, visitare il sito [www.tsi.com.\)](http://www.tsi.com/)

Il venditore garantisce che la merce qui venduta, in condizioni normali di utilizzo e di manutenzione, come descritto nel manuale d'uso, è esente da difetti di lavorazione e nei materiali per un periodo di (**24**) mesi o, se il periodo è inferiore, per la durata specificata nel manuale d'uso, a partire dalla data di spedizione al cliente. Il presente periodo di garanzia comprende eventuali garanzie legali. Questa garanzia limitata è soggetta alle esclusioni e alle eccezioni che seguono:

- a. I sensori a filo caldo o a film caldo utilizzati con gli anemometri da ricerca, e determinati altri componenti, se indicati nelle specifiche, sono garantiti per 90 giorni a partire dalla data della spedizione;
- b. Le pompe sono garantite per le ore di funzionamento specificate nei manuali del prodotto o d'uso;
- c. Le parti riparate e sostituite in seguito a interventi di riparazione sono garantite da difetti di lavorazione e nei materiali, per un normale utilizzo, per un periodo di 90 giorni dalla data di spedizione;
- d. Il Venditore non fornisce alcuna garanzia sulla merce finita prodotta da altri o su eventuali fusibili, batterie o altri materiali di consumo. È valida unicamente la garanzia originale del produttore;
- e. Salvo specifica autorizzazione espressa separatamente per iscritto dal Venditore, questi non rilascia alcuna garanzia, declinando qualsiasi responsabilità a riguardo, su merci incorporate in altri prodotti o apparecchiature modificate da persone diverse dallo stesso Venditore.

Quanto detto in precedenza **SOSTITUISCE A ANNULLA** tutte le altre garanzie ed è soggetto alle **LIMITAZIONI** dichiarate nel presente documento. **RIGUARDO ALLA VIOLAZIONE DEL VENDITORE DELLA GARANZIA IMPLICITA DI NON VIOLAZIONE, DETTA GARANZIA È LIMITATA A RICHIESTE DI INDENNIZZO PER VIOLAZIONE DIRETTA ED ESCLUDE RICHIESTE DI INDENNIZZO PER CONCORSO DI COLPA NELLA VIOLAZIONE O VIOLAZIONE INDOTTA. L'ESCLUSIVO RIMEDIO DI BUER CONSISTE NELLA RESTITUZIONE DEL PREZZO DI ACQUISTO RAGIONEVOLMENTE SCONTATO PER L'USURA E LE ROTTURE OPPURE, A DISCREZIONE DEL VENDITORE, LA SOSTITUZIONE DELLA MERCE CON ALTRA MERCE NON IN VIOLAZIONE.** 

NEI LIMITI PREVISTI DALLA LEGGE, IL RIMEDIO ESCLUSIVO DELL'UTENTE O DELL'ACQUIRENTE, ED IL LIMITE DELLA RESPONSABILITÀ DEL VENDITORE PER ALCUNE O PER LA TOTALITÀ DI PERDITE, LESIONI O DANNI IMPUTABILI ALLA MERCE (COMPRESE RICHIESTE DI RISARCIMENTO BASATE SU CONTRATTO, COLPA, ATTO ILLECITO, STRETTA RESPONSABILITÀ O ALTRO) SI ATTUERÀ CON LA RESTITUZIONE DELLE MERCI AL VENDITORE E DELLE SOMME SPESE PER L'ACQUISTO, OPPURE, A DISCREZIONE DEL VENDITORE, CON LA RIPARAZIONE O LA SOSTITUZIONE DELLE MERCI. NEL CASO DEL SOFTWARE, IL VENDITORE SI IMPEGNA A RIPARARE O SOSTITUIRE IL SOFTWARE DIFETTOSO OPPURE, SE CIÒ NON RISULTASSE POSSIBILE, SI IMPEGNA A RIFONDERE IL PREZZO DI ACQUISTO DEL SOFTWARE. IN NESSUN CASO IL VENDITORE POTRÀ ESSERE RITENUTO RESPONSABILE DI EVENTUALI PERDITE DI PROFITTI OPPURE DI DANNI PARTICOLARI, CONSEGUENTI O INCIDENTALI. IL VENDITORE DECLINA OGNI

RESPONSABILITÀ RIGUARDO A COSTI O ONERI DI INSTALLAZIONE, SMANTELLAMENTO O REINSTALLAZIONE. Nessuna azione, di qualsiasi genere, può essere intentata contro il Venditore a distanza di più di 12 mesi dalla maturazione di una causa. Le merci rese in garanzia all'azienda del Venditore viaggeranno a rischio dell'Acquirente e verranno rispedite, eventualmente, a rischio del Venditore.

L'Acquirente e tutti gli utenti sono tenuti all'accettazione di questa LIMITAZIONE DI GARANZIA E DI RESPONSABILITÀ, che contiene la completa ed esclusiva garanzia limitata del Venditore. Questa LIMITAZIONE DI GARANZIA E DI RESPONSABILITÀ non può essere emendata né modificata, né è possibile rinunciare ai suoi termini, salvo tramite documento scritto e firmato da un Funzionario del Venditore.

#### **Condizioni relative alla manutenzione**

Consapevoli del fatto che strumenti non funzionanti o difettosi sono dannosi per TSI quanto lo sono per i nostri clienti, le nostre condizioni relative alla manutenzione sono state pensate per dare attenzione immediata a eventuali problemi. Se si verifica un qualsiasi malfunzionamento, si prega di contattare l'ufficio assistenza o il rappresentante più vicini, oppure di contattare l'ufficio di Assistenza clienti al numero (800) 874-2811 (in USA) o + (1) 651-490-2811 (dall'estero).

### **INDICE**

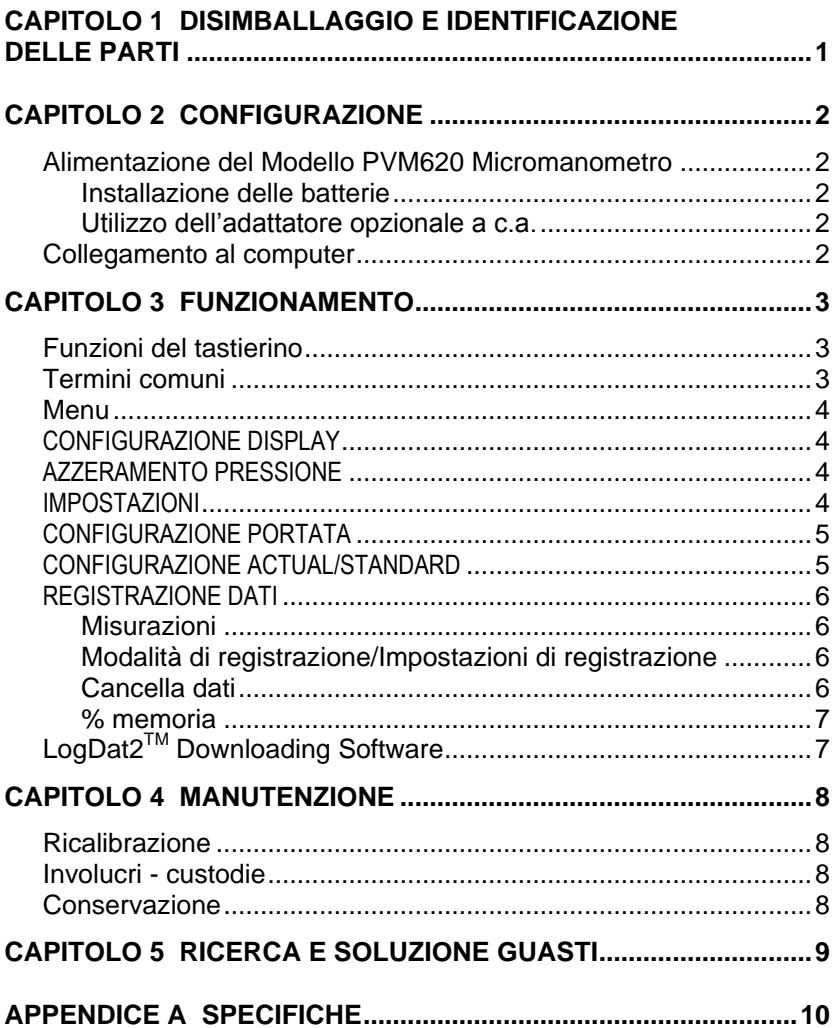

### Capitolo 1

### **Disimballaggio e identificazione delle parti**

Disimballare con cautela lo strumento e gli accessori dal contenitore per la spedizione. Controllare le singoli parti sull'elenco dei componenti qui di seguito. Se vi sono parti mancanti o danneggiate, avvertire immediatamente TSI.

- 1. Borsa per il trasporto
- 2. Strumento
- 3. Coppia tubi
- 4. Presa pressione statica
- 5. Cavo USB
- 6. CD-ROM con il software per downloading

### **Configurazione**

#### **Alimentazione del Modello PVM620 Micromanometro**

The Model PVM620 is powered with four size AA batteries.

#### **Installazione delle batterie**

Inserire quattro batterie AA, come viene indicato dal diagramma collocato nella parte interna del vano batterie. Il Modello PVM620 è stato ideato per funzionare sia con batterie alcaline sia con batterie ricaricabili NiMH, benchè non possa ricaricare batterie NiMH. Se vengono utilizzate batterie NiMH la durata è più breve. È sconsigliato l'uso di batterie carbone-zinco a causa del pericolo di fuoriuscita di acido delle batterie.

#### **Utilizzo dell'adattatore opzionale a c.a.**

Se si utilizza l'adattatore a c.a., le batterie (se installate) saranno ignorate. Accertarsi di fornire la tensione e la frequenza corrette, segnate sul retro dell'adattatore a c.a.

#### **Collegamento al computer**

Usare il cavo di interfaccia USB per computer, fornito con il Modello PVM620, per collegare lo strumento ad un computer e scaricare dati memorizzati o per il polling (interrogazione ciclica) remoto.

Per maggiori informazioni su come scaricare dati memorizzati, vedere la sezione del Capitolo 3 che ha per titolo LogDat2™ [Downloading Software.](#page-12-0)

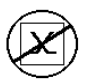

**Attenzione:** Questo simbolo viene utilizzato per indicare che la porta dati del modello Model PVM620 **non** è destinata ad essere collegata ad una rete pubblica di telecomunicazioni. Collegare la porta dati USB solo ad un'altra porta USB.

### Capitolo 3

### **Funzionamento**

#### **Funzioni del tastierino**

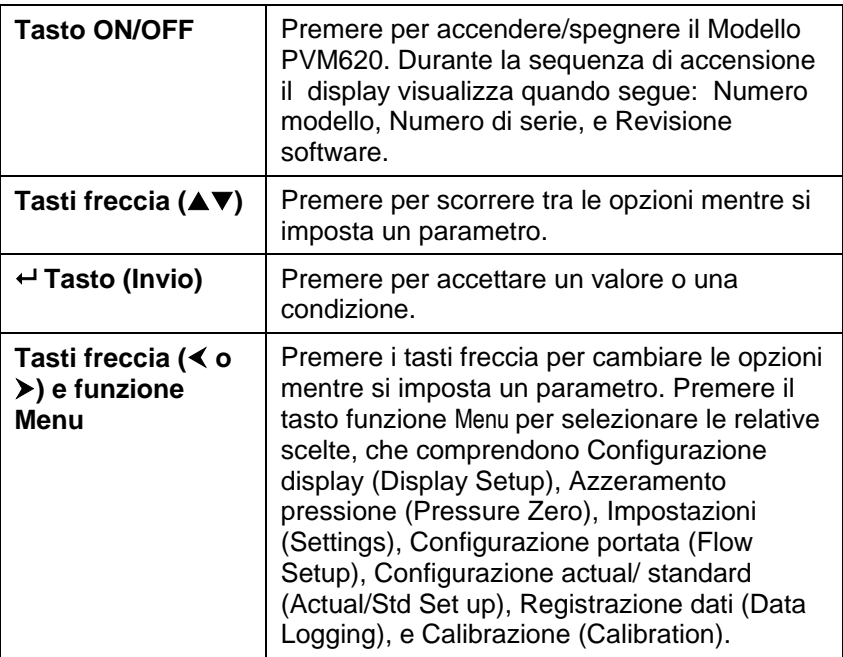

#### **Termini comuni**

Nel presente manuale vi sono alcuni termini che vengono utilizzati in diverse situazioni. Quanto segue è una breve spiegazione dei significati di questi termini.

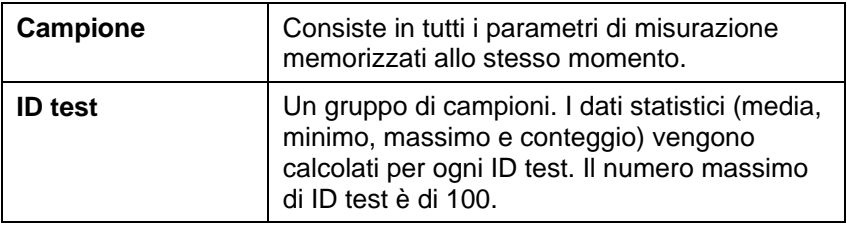

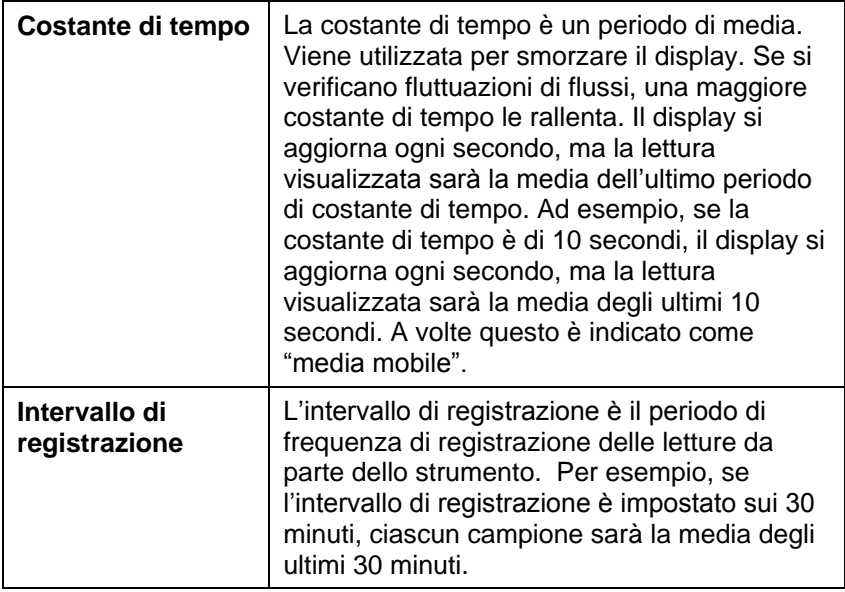

#### **Menu**

#### **CONFIGURAZIONE DISPLAY**

Il menu di configurazione del display serve per la configurazione dei parametri che si vuole siano visualizzati sulla schermata corrente. Con un parametro evidenziato è possibile utilizzare poi il tasto funzione ON perché appaia sulla schermata corrente oppure utilizzare il tasto funzione OFF per disattivare il parametro. Utilizzare il tasto funzione PRIMARIO (PRIMARY) per visualizzare un ingrandimento del parametro sulla schermata corrente. Può essere scelto solo un parametro primario per volta, e fino a 2 parametri secondari.

#### **AZZERAMENTO PRESSIONE**

Per azzerare il valore della pressione, selezionare il menu Pressione zero (Pressure Zero). Lo strumento indica se l'operazione di azzeramento della pressione ha avuto successo.

#### **IMPOSTAZIONI**

Il menu Impostazioni (Settings) serve a stabilire le impostazioni generali. Queste comprendono: Lingua (Language), Cicalino (Beeper), Seleziona unità (Select Units), Costante di tempo (Time Constant), Contrasto (Contrast), Imposta ora (Set Time), Imposta data (Set Date), Formato ora (Time Format), Formato data (Date Format), Formato numeri (Number Format), Retroilluminazione (Backlight) e Autospegnimento (Auto Off). Per regolare le

impostazioni di ciascuna opzione, utilizzare i tasti funzione  $\langle$  o  $\rangle$  e il tasto  $\leftarrow$  per confermare le impostazioni.

#### **CONFIGURAZIONE PORTATA**

Nella modalità Configurazione portata, ce ne sono 4 tipi: Condotto tondo, Condotto rettangolare, Area condotto, e Fattore K. Utilizzare i tasti funzione  $\leq$  o  $\geq$  per scorrere tra i tipi e quindi premere il tasto  $\leftrightarrow$  per confermare il tipo desiderato. Per cambiare il valore, evidenziare l'opzione Inserisci impostazioni e premere il tasto  $\leftarrow$ 

Press/Kfact consente di calcolare la portata dai diffusori o dalle stazioni di flusso con rubinetti pressione utilizzando i Kfactor e le uscite della pressione degli strumenti. I Kfactor sono ottenuti dal produttore del diffusore o della stazione di flusso. Per ulteriori informazioni, fare riferimento a [Nota di applicazione TSI-114.](http://www.tsi.com/en-1033/categories/ventilation_test_instruments.aspx)

- Per un uso celere sul posto di lavoro si possono programmare fino a 5 aree del condotto, e 5 fattori K.
- Quando nel menu **Display Setup** viene impostato **Flow** come prima misurazione, appariranno anche le dimensioni o il fattore K.

Nel misurare la Portata come misurazione **Primaria** i parametri si possono cambiare rapidamente premendo il tasto  $\triangle$  o  $\nabla$  mentre appaiono sullo schermo principale di misurazione. Si fanno regolazioni con i tasti  $\triangle$  o  $\nabla$  e si preme  $\leftarrow$  per accettazione, o si inserisce il menu **Select Duct** o **Select Kfactor** per scegliere un diverso valore pre-programmato della portata o una dimensione

#### **CONFIGURAZIONE ACTUAL/STANDARD**

Scegliere le misurazioni Actual/Standard e i parametri nel menu Configurazione actual/stand. In questo menu, l'utente può selezionare anche la Temperatura standard, la Pressione standard (Standard Pressure) e una fonte di temperatura reale. Il Modello PVM620 misura la pressione barometrica reale. La gamma di temperatura inserito viene da -40 a 1000°C.

#### **REGISTRAZIONE DATI**

#### **Misurazioni**

Le misurazioni da registrare in memoria sono indipendenti da quelle sul display e devono perciò essere selezionate da **REGISTRAZIONE DATI Misurazioni** (**DATA LOGGING Measurements**).

- Quando impostata su **ON**, la misurazione verrà registrata in memoria.
- Quando impostata su **DISPLAY**, la misurazione verrà registrata in memoria se non è visibile sulla schermata principale corrente.
- Quando impostata su **OFF**, la misurazione non verrà registrata in memoria.

#### **Modalità di registrazione/Impostazioni di registrazione**

È possibile impostare la Modalità di registrazione su Manuale o Autosalvataggio e Cont-key.

- La modalità Manuale non salva i dati automaticamente, ma chiede invece all'utente di salvare un campione.
- Nella modalità Autosalvataggio l'utente prende manualmente dei campioni che vengono registrati automaticamente.
- In modo Cont-key l'utente comincia a rilevare le letture ed effettuare il logging premendo il tasto  $\leftarrow$ . Lo strumento continuerà a rilevare le misure fino a quando non verrà premuto nuovamente il tasto  $\leftarrow$ .
- I modi Auto-save e Cont-Key dispongono dei seguenti addizionali Log Settings(Impostazioni del log):

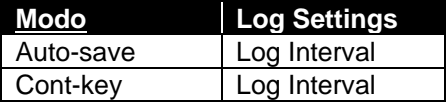

 $\bullet$  Una pressione simultanea sui tasti  $\blacktriangle \blacktriangledown$  comporterà il blocco della tastiera impedendo in questo modo registrazioni non autorizzate degli strumenti. Per sbloccare la tastiera premere simultaneamente i tasti $\blacktriangle \blacktriangledown$ 

#### **Cancella dati**

Il comando serve a cancellare tutti i dati, il test o il campione.

#### **% memoria**

Questa opzione visualizza la memoria disponibile. Cancella tutto (Delete All) in Cancella dati (Delete Data) azzera la memoria e resetta la memoria disponibile.

#### <span id="page-12-0"></span>**LogDat2TM Downloading Software**

Il Modello PVM620 è dotato di un software speciale chiamato Software LogDat2 Downloading Software, che è stato ideato per offrire il massimo della flessibilità e della resa. Per installare il software nel proprio computer, seguire le istruzioni dell'etichetta del CD-ROM LogDat2.

Per scaricare dati dal Modello PVM620, collegare il cavo USB di interfaccia computer fornito per il Modello ad una porta USB di computer. Poi lanciare il software di scarico dati LogDat2. Nel Sofware LogDat2 selezionare le misure da scaricare oppure cliccare 2 volte su una misura per aprirla.

### Capitolo 4

### **Manutenzione**

Per mantenerlo in buone condizioni di funzionamento, il Modello PVM620 ha bisogno di pochissima manutenzione.

#### **Ricalibrazione**

Per mantenere un livello elevato di precisione nelle misurazione, consigliamo di rispedire ogni anno il proprio Modello PVM620 alla TSI per una ricalibrazione. Per fissare accordi per l'assistenza e ricevere un numero di autorizzazione per il reso del materiale (RMA), si prega di contattare uno degli uffici TSI. Per compilare una scheda RMA on line, visitare il sito web TSI all'indirizzo [http://service.tsi.com.](http://service.tsi.com/)

#### **Regno Unito**

TSI Instruments Ltd**.** Stirling Road Cressex Business Park High Wycombe **Bucks** HP12 3ST United Kingdom Tel: +44 (0) 149 4 459200 Fax: +44 (0) 149 4 459700

Il Modello PVM620 può essere anche ricalibrato sul campo utilizzando il menu CALIBRAZIONE. Queste registrazioni sul campo servono ad effettuare modifiche minori di calibrazione, per adattarsi agli standard di calibrazione dell'utente. La regolazione sul campo NON è una possibilità di calibrazione completa. Per una calibrazione completa, su diversi punti, con certificazione, lo strumento deve essere inviato alla fabbrica.

#### **Involucri - custodie**

Se l'involucro dello strumento o la custodia necessitano di pulizia, passare un panno morbido inumidito con alcool isopropilico o un detergente neutro. Non immergere mai il Modello PVM620 in liquidi. Se l'involucro del Modello PVM620 o dell'adattatore a c.a si rompono, devono essere immediatamente sostituiti, per impedire il contatto con una tensione pericolosa.

#### **Conservazione**

Rimuovere le batterie se si ripone l'unità per più di un mese, per evitare danni dovuti a perdite.

### **Ricerca e soluzione guasti**

La Tabella 5-1 elenca i sintomi, le possibili cause e le soluzioni consigliate di problemi comuni che si sono verificati nel Modello PVM620. Se il sintomo riscontrato non è in elenco, o se nessuna delle soluzioni risolve il proprio caso, contattare TSI.

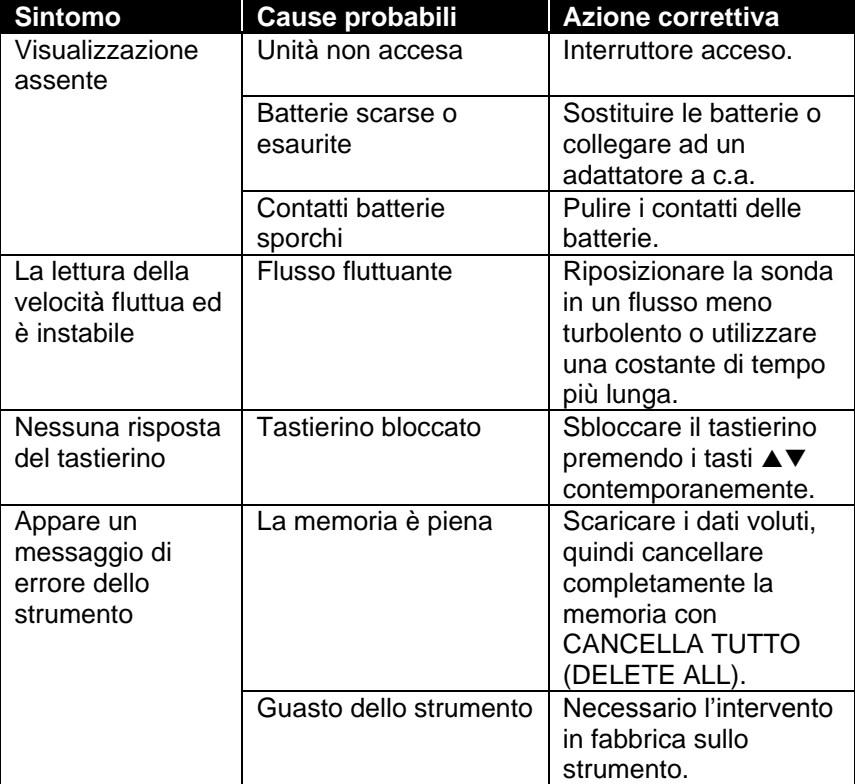

#### **Tabella 5-1: Ricerca e soluzione guasti del Modello PVM620**

#### **AVVERTENZA!**

Il sensore della pressione è protetto da danni fino a 7 psi (48 kPa o 360 mmHg). A pressioni più elevate può scoppiare!

### **Specifiche**

Le specifiche sono soggette a modifica senza preavviso.

#### **Pressione statica / differenziale:**

Intervallo<sup>1</sup>: : da -28,0 a +28,0 mm Hg, da -3735 a +3735 Pa (da -15  $a + 15$  in.  $H_2O$ )

Accuratezza:  $\pm$ 1% della lettura  $\pm$ 1 Pa,  $\pm$ 0,01 mm Hg ( $\pm$ 0,005 in. H<sub>2</sub>O) Risoluzione:  $0.1$  Pa, 0,01 mm Hg (0,001 in. H<sub>2</sub>O)

#### **Velocità (Tubo Pitot):**

Intervallo<sup>2</sup>: da 1,27 a 78,7 m/s (da 250 a 15.500 ft/min) Accuratezza<sup>3</sup>:10,16 m/s (±1,5% a 2000 ft/min) Risoluzione: 0,01 m/s (1ft/min)

#### **Dimensioni condotto:**

Intervallo: da 2,5 a 1270 cm con incrementi di 0,1 cm (da 1 a 500 in con incrementi di 0,1 in. )

#### **Portata volumetrica:**

Intervallo: l'intervallo reale è una funzione di velocità reale, pressione, dimensione dotto e fattore K

#### **Intervallo della temperatura strumento:**

Operativa (Elettronica): da 5 a 45°C (da 40 a 113°F) Conservazione: da -20 a 60°C (da -4 a 140°F)

#### **Condizioni operative dello strumento:**

Altitudine fino a 4000 metri Umidità relativa fino a 80% di umidità relativa, senza condensa Grado di inquinamento 1, conformemente alla norma IEC 664 Categoria di transienti di tensione II

#### **Capacità di memorizzazione dati:**

Intervallo: più di 12700 campioni e 100 ID di test

#### **Intervallo di registrazione:**

Intervalli: da 1 secondo ad 1 ora

#### **Costante di tempo:**

Intervalli: selezionabile dall'operatore

#### **Dimensioni esterne misuratore:**

8,4 cm  $\times$  17,8 cm  $\times$  4,4 cm (3,3 in.  $\times$  7,0 in.  $\times$  1,8 in.)

#### **Peso del misuratore:**

Peso comprensivo di batterie: 0,27 kg (0,6 lb)

#### **Requisiti di alimentazione:**

Quattro batterie AA (comprese) o adattatore a c.a. (opzionale) 9 V c.c., 300 mA, 4-18 watt (tensione d'ingresso e frequenza variano a seconda dell'adattatore utilizzato)

<sup>&</sup>lt;sup>1</sup> Intervallo di sovrapressione = 7 psi, 360 mmHg, 48 kPa (190 in. H<sub>2</sub>O).

 $2$  Le misure della velocità di pressione sono sconsigliate al di sotto di 5 m/s (1000 ft/min ) e sono più adatte a velocità oltre i 10 m/s (2000 ft/min). L'intervallo può variare a seconda della pressione barometrica.

 $3$  L'accuratezza è in funzione della conversione della pressione in velocità. L'accuratezza della conversione migliora quando aumentano i valori di pressione reale.

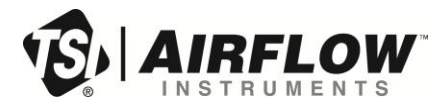

#### **Airflow Instruments, TSI Instruments Ltd.**

Visit our website a[t www.airflowinstruments.co.uk](http://www.airflowinstruments.co.uk/) for more information.

**UK Tel:** +44 149 4 459200 **France Tel:** +33 491 11 87 64

**Germany Tel:** +49 241 523030

P/N 6001293 Rev D (IT)  $\qquad \qquad \oslash 2014$  TSI Incorporated Printed in U.S.A.